# Department of Electrical Engineering

LAB MANUAL MC & PLC LAB

**B.Tech-VI Semester** 

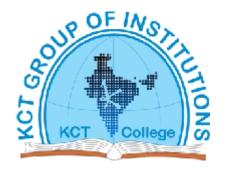

# KCT College OF ENGG AND TECH. VILLAGE FATEHGARH DISTT.SANGRUR

# TABLE OF CONTENTS

| S No. | Topic                                                                                           |
|-------|-------------------------------------------------------------------------------------------------|
| 1.    | Exp No. 1: Study of 8051/8031 Micro controller kits                                             |
| 2.    | Exp No. 2: Write a program to add two numbers                                                   |
| 1     | lying at two memory locations and display the result.                                           |
|       | y garant and a gray to the analysis of the second                                               |
| 3.    | Exp No. 3: Write a program for multiplication of two                                            |
|       | numbers lying at memory location and display the                                                |
|       | result                                                                                          |
| 4.    | Exp No. 4: Write a program to check a number for                                                |
| _     | being ODD or EVEN and show the result on display                                                |
| 5.    | Exp No. 5: Write a program to split a byte in two                                               |
| 6.    | nibbles and show the two nibbles on display                                                     |
| 0.    | Exp No. 6: Write a Program to arrange 10 numbers stored in memory location in Ascending and     |
|       | Descending order                                                                                |
| 7.    | Exp No. 7: Write a program to find a factorial of a                                             |
|       | given number                                                                                    |
| 8.    | Exp No. 8: Study of Interrupt structure of 8051/8031                                            |
|       | micro controllers                                                                               |
| 9.    | Exp No. 9: Write a program to show the use of INT0                                              |
|       | and INT1.                                                                                       |
| 10    | Eve No. 10: Write a program of Electrical ED                                                    |
| 10.   | Exp No. 10: Write a program of Flashing LED connected to port 1 of the Micro controller         |
|       | connected to port 1 of the where controller                                                     |
| 11.   | Exp No. 11: Write a program to generate a Ramp                                                  |
|       | waveform using DAC with micro controller.                                                       |
|       |                                                                                                 |
| 12.   | Exp No. 12: Write a program to interface the ADC                                                |
| 13.   | Exp No. 13: Write a program to control a stepper                                                |
|       | motor in direction, speed and number of steps.                                                  |
| 1.4   | F N 14 W.                                                                                       |
| 14.   | Exp No. 14: Write a program to control the speed of DC motor.                                   |
|       | DC motor.                                                                                       |
|       |                                                                                                 |
| 15.   | Exp No. 15: Interfacing of high power devices to                                                |
|       | Micro-controller port-lines, LED, relays and LCD                                                |
|       | display.                                                                                        |
|       |                                                                                                 |
| 16.   | EXP NO.16: Programmed Logic Controller (PLC)                                                    |
|       | Experiment for CHEN 4570 – Instrumentation and                                                  |
|       | Process Control Programmed Logic Controller (PLC)  Experiment for CHEN 4570 Instrumentation and |
|       | Experiment for CHEN 4570 – Instrumentation and Process Control                                  |
|       | 1 100035 COHHOI                                                                                 |
|       |                                                                                                 |

Study of 8051/8031 Micro controller kits

**AIM:** - To study 8051 micro controller kit.

APPARATUS: - 8051 Micro controller kit.

#### THEORY: -

The system has got 8031/8051/89C51 as central processing unit. The clock of system is 10MHz and is generated from a crystal of 10MHz.

#### **MEMORY: -**

VMC-8031/8051/89C51 provide 32KB of RAM using 62256 chip and 32 KB of EPROM for monitor. The various chips which can be used 2732, 2764, .27128, 27256, 6116 and 6264. There is one memory space provided on VMC8031/8051/89C51. This one space can be defined any address slots from 3000 - FFFF depending upon the size of the memory chip to be used.

#### 1/0 DEVICES:-

The various 1/0 chips used in VMC-8031/8051/89C51 are 8279, 8255, 8251 & 8253. The functional role of all these chips is given below: -

#### 8279 (KEYBOARD & DISPLAY CONTROLLER): -

8279 is a general-purpose programmable keyboard and display 1/0 interface device designed for use with the 8031/8051/89C51 microprocessor. It provides a scanned interface to 28 contact key matrix provided in VMC-8031/8051/89C51 and scanned interface for the six seven segment displays.

#### 8255 (Programmable Peripheral Interface): -

8255 is a programmable peripheral interface (PPI) designed to use with 8251/8231/89C5 Microprocessor. This basically acts as a general purpose 1/0 device to interface peripheral equipment to the system bus. It is not necessary to have an external logic to interface with peripheral devices since the functional configuration of 8255 is programmed by the system software. Any 1/0 'combination of port A, Port B, Port C upper and lower can be defined using the appropriate software commands.

#### 8251(USART): -

This chip is a programmable communication interface and is used as a peripheral device. This device accepts data format and convert them into serial data characters for CPU. This chip will signal the CPU. Whenever it can accept a new character for CPU.

#### 8253(Programmable Interjal Timer):-

This chip is a programmable interval Timer/Counter and can be used for the generation of accurate time delays under software control. Various other functions that can be implemented with this chip are programmable rate generator, Even Counter, Binary rate, Multiplier, Real Time Clock etc. This chip

has got three in dependent 16 bit counter each having a count rate of up to 2MHz. The first Timer/Counter (i.e. Counter 0) is being used for single step operation. However, its connections are also brought at connector space CN4. For single step operation CLKO signal of counter 0 is getting a clock frequency of 1.535 MHz. The counter 1 is used to generate clock for 8251. The clock1 is also Jed with 1.535MHz.

#### **DISPLAY:-**

VMC-8031/8051/89C51 provide six digits of seven segment display. Four digits are for displaying the address of any location or name of any register, whereas the rest of two digits are meant for displaying the contents of memory location or of a register. All the six digits of the display are in hexadecimal notation.

BATTERY BACK-UP: - The VMC-8031/8051/89C51 provide a battery back up for RAM area.

#### **COMMAND DESCRIPTION: -**

#### **KEYBOARD DESCRIPTION: -**

VMC-8051 has 28 keys and six seven segment display to communicate with outside world. As VMC-8051 switches on, a message 'UP-51' is displayed after pressing reset. The Keyboard is as shown.

**RESET:** - Reset the system.

**SHIFT:** - Provides second level command to some keys.

**GO:** - To execute the programme.

**SI:** - To execute the program in single step mode.

**EXREG:** - Examine Register; allows user to examine and modify the contents of different registers.

**EXMEM:** - Examine Program Memory; allows user to examine/modify any data memory location.

**PRE:** - Previous is used as an intermediate terminator in case of Examine Memory. It decrements the PC contents and writes the contents of data field to the address displayed in address location.

**NEXT:** - Increment is used as an intermediate terminator in case of Examine Memory, Examine Register etc. It increments the PC contents and writes the data lying in the data field at the location displayed at address field.

11.19: - Terminator is used to terminate the command and write the data in the data field at the location displayed in the address field.

**BM.DD:** - Allows user to move a block of data memory to another data memory.

**BM.PP:** - Allows user to move a block of Program memory to another Program Memory.

**BM.DP:** - Allows user to move a block of Data Memory to Program Memory. **FILL:** Allows user to fill RAM area with a constant.

**INS:** - Inserts one or more data bytes from in the user's program/ data area. **DELD:** Deletes one or more data bytes from the user's program/data area.

**SETBR**: -Set Break point allows user to set a break point anywhere in the user program.

**CLRBR:** - Clear Break point allows user to clear a break point anywhere in the user program.

**ENBR:** - Enable break point allows user to enable a breakpoint anywhere in the user program.

**DPBR:** - Display Break point allows user to see the address where the break point was set **P.PRG:** - This Key is for further expansion.

**SERIAL:** - This key is used for Serial Communication with PC. -All command are followed by a set•or numeric parameters separated by PREY, NEXT and "." (Execute) to work as delimiters.

Write a program to add two numbers lying at two memory locations and display the result.

**AIM:** Write a program to add 2 nos. lying at two-memory location and display the result

**APPARATUS:** Micro controller Kit

#### PROGRAM—

| Memory<br>location | OP<br>code | Label | Mnemonics | Operanda           | Comments                                                                  |
|--------------------|------------|-------|-----------|--------------------|---------------------------------------------------------------------------|
| 2000               | 90,30,00   |       | MOV       | DPTR#3000          | Move 16-bit address to DPTR                                               |
| 2003               | EO         |       | MOYX      | A, @DPTR           | Move the contents of memory location, which is saved in DPTR, to the ACC. |
| 2004               | F8         |       | MOY       | R <sub>0</sub> , A | Move the contents of acc. to R <sub>0</sub>                               |
| 2005               | A3         |       | INC       | DPTR               | Increment the DPTR                                                        |
| 2006               | E0         |       | MOVX      | A, @DPTR           | Move the contents of memory location, which is saved in DPTR, to the ACC. |
| 2007               | 28         |       | ADD       | A,R <sub>0</sub>   | ADD the contents of acc. & R <sub>0</sub> .                               |
| 2008               | A3         |       | INC       | DPTR               | Increment DPTR.                                                           |
| 2009               | F0         |       | MOVX      | @DPTR,A            | Move the contents of acc. to the<br>memory location saved in DPTR.        |
| 200A               | 80,FE      | HERE  | SJMP      | HERE               | End of the program.                                                       |

#### **PROCEDURE: -**

- 1. Connect the power supply to the Micro controller Kit.
- 2. Load the data first
- 3. Then load the program starting from 2000H with opcodes.
- 4. To execute the program press the keys In the following sequence: RESET---GO----1st MEMORY LOCATION----FILL.
- 5. 'E' will be displayed indicating execution of program.
- 6. For getting the result ,press the keys as follows:
- 7. RESFT---EXMEM---MEMORY LOCATION WHERE THE RESULT IS STORED- NEXT
- 8. Switch off Die power supply.

#### **DATA:**

1. 3000 —23H 2.3001 —33H

#### **RESULT:**

3002 — 56H

#### **PRECAUTIONS:**

- 1. Never touch the IC'S during operation.
- 2. Opcodes must be fed properly and carefully.
- 3. Program must be executed before result before result is displayed.

**AIM:-** Write a program to multiply two numbers lying at two memory location & display the resin.

**APPARATUS:-** Micro controller kit.

#### **PROGRAM:**

| Memory<br>location | OP code    | Label | Mnemonica | Operanda       | Comments                                                                  |
|--------------------|------------|-------|-----------|----------------|---------------------------------------------------------------------------|
| 2000H              | 90,30,00   |       | MOV       | DPTR,<br>#3000 | Move 16 bit address to DPTR                                               |
| 2003H              | E.0        |       | MOVX      | A, @DPTR       | Move the contents of memory location, which is saved in DPTR, to the ACC. |
| 2004H              | F5, F0     |       | MOV       | 0F0,A          | Move data from A to B having address 0F0                                  |
| 2006H              | <b>A</b> 3 |       | INC       | DPTR           | Increment DPTR by 1                                                       |
| 2007H              | EG         |       | MOVX      | A, ODPTR       | Move the contents of memory                                               |
|                    |            |       |           |                | location, which is saved in DPTR, to the ACC.                             |
| 2008H              | A4         |       | MUL       | AB             | Multiply A&B                                                              |
| 2009H              | <b>A</b> 3 |       | INC       | DPTR           | Increment DPTR by 1                                                       |
| 200AH              | F0         |       | MOVX      | @DPTR, A       | Move the contents of acc. to the memory location saved in DPTR.           |
| 200BH              | A3         |       | INC       | DPTR           | Increment DPTR by 1                                                       |
| 200CH              | E5, F0     |       | MOV       | A, 0F0H        | Move data from B having address 0F0 to A                                  |
| 200EH              | FO         |       | MOVX      | @DPTR, A       | Move the contents of acc. to<br>the memory location saved in<br>DPTR.     |
| 200FH              | 80,FE      | HERE  | SJMP      | HERE           | End program                                                               |

#### **THEORY:**

In multiplying two numbers In 80511 the use of register A and B is required since the multiplication instruction work only with these two registers. Multiplications operations uses register A & 0 es both source and destination addresses for the operation. The unsigned number In register B multiplies the unsigned number in register A, as follows MUL AB: multiply A by B

By this, low order byte of the product in A and high order byte is stored in B. The result Is a 16-bit data. There Is no Instruction for moving the data In register B so in program we write the address (RAM) of B which Is OFO it is direct

addressing mode and by using this Instruction data 2CH are loaded in the register B whose address is given.

#### **PROCEDURE:-**

- 1. Connect the power supply to the Micro controller kit.
- 2. Load the program starting from 2000h with opeodes.
- 3. To execute a program press the keys in the following soquence. RESET--- 00--o Ist MEMORY LOCATION---TERMINATE.
- 4. 'E' will be displayed indicating execution of program.
- 5. For getting the result, press the keys as follows: ReSET---EXMEM—MEMORY LOCATION WHERE RESULT IS STORED---\*NEXT
- 6. Switch off the power supply.

**DATA:** 3000: FFH 3001: 2CH

#### **RESULT:**

3002: D4H 3003: 2BH

#### **PRECAUTION:**

- 1. Supply and ground pin must be connected properly.
- 2. Never touch the IC's during operation.
- 3. Opcodes must be fed property and carefully.
- 4. Program must be executed before result is displayed.

AIM: Write a program to check a no. for being ODD or EVEN and show the result on

Display.

APPARATUS: Micro controller kit, Manuel

#### **PROGRAM:**

| MEMORY<br>LOCATION | OP-<br>CODE   | LABEL | MNEMONICS | OPERANDS    | COMMENTS                                                                       |  |
|--------------------|---------------|-------|-----------|-------------|--------------------------------------------------------------------------------|--|
| 2000H              | 90, 30,<br>00 |       | MOV       | DPTR,#3000H | Move 16-bit address to<br>DPTR                                                 |  |
| 2003H              | EO            |       | MOVX      | A, @DPTR    | Move the contents of<br>memory location, which is<br>saved in DPTR, to the ACC |  |
| 2004H              | 54,01         |       | ANI       | A#01H       | ANL) the contents of acc. with 01                                              |  |
| 2006H              | 60,05         |       | JZ        | NEXT        | Jump If the above result in<br>acc =0 to radd.                                 |  |
| 2008H              | 74,01         |       | MOV       | A#01H       | Move 01 to acc, to show that no, is an odd no.                                 |  |
| 200AH              | ю             |       | MOVX      | @DPTR, A    | Move the contents of acc.<br>to the memory location<br>saved in DPTR.          |  |
| 200BH              | 80, FE        | HERE  | SJMP      | HERE        | End of the program if no. is QDD                                               |  |
| 200DH              | 74,00         | NEXT  | MOV       | A, #00H     | Move 00 to acc. to show that no. is an EVEN no.                                |  |
| 200FH              | ю             |       | MOVX      | @DPTR, A    | Move the contents of acc. to the memory location saved in DPTR.                |  |
| 2010Н,             | 80, FE        | HERĒ  | SJMP      | HERE        | End of the program if no. is<br>EVEN.                                          |  |

**DATA:** 1) 40 2)55

**AIM**: WRITE a program to spilt a byte into two nibble and show the two nibbles on Display.

APPARATUS: Micro controller kit

**PROGRAM:** 

| MEMORY<br>FOCATION | OP-CODE    | LABEL | MNEMONICS | OPERANDS          | COMMENTS                                                                  |
|--------------------|------------|-------|-----------|-------------------|---------------------------------------------------------------------------|
| 2000H              | 90, 30, 00 |       | MOV       | DPTR, #3000H      | Move 16-bit address to<br>DPTR                                            |
| 2003H              | E0,        |       | MOVX      | A, @DPTR          | Move the contents of memory location, which is saved in DPTR, to the ACC. |
| 2004H              | F8         |       | MOV       | R <sub>d</sub> A  | Store the no. in Reg. Ro                                                  |
| 2005H              | 54, F0     |       | ANL       | A, # F0H          | AND the contents of acc. with F0 or Mask off the lower nibble             |
| 2007H              | C4         |       | SWAP      | A                 | Make MSB digit≂LSB digit                                                  |
| 2008H              | A3         |       | INC       | DELB              | Increment DPTR                                                            |
| 200911             | FO         |       | MOVX      | @DPTR, A          | Move the contents of acc. to the memory location saved in OPTR=3001.      |
| 200AH              | E8         |       | VOM       | A,R <sub>0</sub>  | Load the no. back in acc.                                                 |
| авн                | 54,0F      |       | ANL       | A, # OFH          | AND the contents of acc.<br>with OF or<br>Mask off the upper nibble       |
| 200DH              | A3         |       | INC       | DPTR              | Increment DPTR                                                            |
| 200EH              | F0         |       | MOVX      | @ФРТ <b>Т</b> , А | Move the contents of acc. to the memory location saved in DPTR=3002.      |
| 200FH              | 80,FE      | HERE  | SJMP      | HERE              | End of the program.                                                       |

Data: 93 RESULT: 09

#### **Experiment No:6(A)**

**AIM:** -Write a pro ram to sort the numbers in ascending order.

Apparatus: - Top viewer simulator, Personal computer.

#### Program:

org Oh

mov r5,#09h

start: mov r0,#60h

mov r7,#09h.

back: mov r2,00

mov a,@r0

mov 0f0h,a

inc r0

mov a,@r0

cine a,0f0h,next

ajmp skip

next: jnc skip

mov r0,02h

mov @r0,a inc r0

mov a,0f0h

mov @r0,a

skip: djnz 07h,back

djnz 05h,

start: end

#### Data: number

60h-73h

61 h-22h

62h-55h

63h-68h

64h-31h

65h-82h

66h-11 h

67h-95h

68h-25h

69h-09h

#### **Reasult:**

60h-09h

61h-11h

62h-22h

63h-25h

64h-31 h

65h-55h

66h-68h

67h-73h

68h-82h

69h-95h

#### **Experiment No:6(B)**

**AIM:** -Write a program to sort the numbers in descending order.

**Apparatus:** - Top viewer simulator, Personal computer.

#### Program:

org Oh

mov r5,#09h

start: mov r0,#60h

mov r7,#09h.

back: mov r2,00

mov a,@r0

mov 0f0h,a

inc r0

mov a,@r0

cine a,0f0h,next

ajmp skip

next: jc skip

mov r0,02h

mov @r0,a inc r0

mov a,0f0h

mov @r0,a

skip: djnz 07h,back

djnz 05h,

start: end

#### Data: number

60h-10h

61 h-50h

62h-70h

63h-90h

64h-11h

65h-31h

66h-51 h

67h-71h

68h-92h

69h-98h

#### **Reasult:**

60h-98h

61h-92h

62h-90h

63h-71h

64h-70 h

65h-51h

66h-50h

67h-31h

68h-11h

69h-10h

**AIM:** - Write a program to find a factorial of a given number.

**Apparatus:** - Top viewer simulator, Personal computer.

# Program:

```
org Oh
mov r1,#05h
mov r5,#04h
mov a,r1
again: dec r1
mov 0f0h,r1
mul ab
djnz r5,again
mov r3,0f0h
mov r4,a
end
```

Data: number: 5h

#### **Result:**

```
A=78
B (0f0h)=00
R4=78
R3=00
```

AIM: - Study of Interrupt structure of 8051/8031 micro controllers

Apparatus: - Top viewer simulator, Personal computer.

#### **Theory:**

• Whenever the micro controller is executing a program an if a user wants service to an 1/0 device then an external asynchronous input would inform the micro controller that it should complete the execution of current instruction and then fetch a new routine that will service the requesting 1/0 device. Once, the 1/0 device is serviced, the micro controller, resumes operation from the point whenever it had stopped. The external asynchronous input applied to the micro controllers is an Interrupt.

- The interrupts may be generated by internal chip operations or they may be provided by external sources. An interrupts causes the micro controller to enter an interrupt handling routine. The interrupt handling routine is located at a predetermined absolute address in the program memory.
- The micro controller supports five interrupts. Three interrupts are automatically generated by internal operations and two interrupts are generated by external signals provided. The three interrupts that are automatically generated by internal operations are Timer flag 0 (TFO), Timer flag 1 (TF1) and serial port interrupt (R1 or T1)
- The two interrupts that are triggered by external signals are INT 0 and INT 1
- All the interrupt functions are under the program control. The programmer is able to change the control bits in the Interrupt Enable register (IE), the interrupt priority register (IP), and the Timer control register (TCON). By setting or clearing the bits in these registers the program can block any or all of the interrupts.

#### **Timer flag interrupt:**

When the timer/ counter overflows, the corresponding timer flag TFO or TF1 is set to 1. The flag is cleared to 0 when the interrupt generates program call to the timer subroutine in the memory.

#### **Serial port Interrupt:**

- The serial port interrupt is generated because of two bits R1 and T1. These bits are logically 0Red, to provide a single interrupt to the processor.
- The T1 bit in the SCON register is set when a data is transmitted and the R1 bit in the SCON register is set whenever a data byte is received.
- The serial port Interrupts R1 or T1 are not cleared like the Timer interrupt when the interrupt generates program call. So, the program which deals with serial communication must reset or clear the R1 or T1 bits to 0 to enable next data communication.

#### **External Interrupts:**

The two interrupts that are generated by external circuits are INTO and INT1. The inputs on the pins of these interrupts sets. the interrupt flags IEO IE1 in the ICON register. These interrupts may be edge triggered or they may be level triggered.

#### The Interrupt Enable Register (IE):

|  | EA | - | ET2 | ES | ET1 | EX1 | ET0 | EX0 |
|--|----|---|-----|----|-----|-----|-----|-----|
|--|----|---|-----|----|-----|-----|-----|-----|

Enable bit = 1 enables the interrupt

Enable Bit = 0 disable it.

| SYMBOL | POSITION | FUNCTION                                                                                                    |
|--------|----------|----------------------------------------------------------------------------------------------------|
| EA     | IE.7     | DISABLE ALL INTERRUPTS. If EA = 0, no interrupt will be acknowledged. If EA=1, each interrupt source is individually enabled or disabled by setting or clearing its enable bit. |
| -      | IE.6     | Reserved                                                                                                    |
| ET2    | E.5      | For future expansion                                                                                                    |
| ES     | IE.4     | Serial Port interrupt enable bit                                                                                                    |
| ET1    | E.3      | Timer 1 interrupt 1 enable bit                                                                                                    |
| EX1    | E.2      | External interrupt 1 enable bit                                                                                                    |
| ET0    | IE.1     | Timer 0 interrupt enable bit                                                                                                    |
| EX0    | E.0      | External interrupt 0 enable bit                                                                                                    |

#### **The Interrupts Priority Register (IP):**

The register IP bits determine whether the interrupt is to have a high or low priority. If a bit is set then the interrupt has high priority otherwise it has low priority. Once the high priority interrupt is serviced, then the lower priority interrupts will be serviced. (MSB)

| -              |      | PT2  | PS       | PT1       | PX1          | PT0        | PX0      |
|----------------|------|------|----------|-----------|--------------|------------|----------|
| Priority bit = |      |      | riority, | Prior     | ty bit = 0 a | ssigns low | priority |
| SYMBOL         | POS  | TION | FUNC     | TION      |              | <          | •        |
| -              | IE.7 |      | RESE     | RVED      |              |            |          |
| -              | IE.6 |      | RESE     | RVED      |              |            |          |
| PT2            | IE.5 |      | FOR 8    | 3052      |              |            |          |
| PS             | IE.4 |      | SERIA    | L PORT II | NTERRUP'     | F PRIORIT  | TY BIT   |
| PT1            | IE.3 |      | TIMER    | R 1 INTER | RUPT PRI     | ORITY BIT  | -        |
| PX1            | IE.2 |      | EXTE     | RNAL INT  | ERRUPT 1     | PRIORIT    | Y BIT    |
| PT0            | IE.1 |      | TIMER    | O INTER   | RUPT PR      | IORITY BI  | Т        |
| PX0            | IE.0 |      | EXTE     | RNAL INTE | RRUPT (      | PRIORIT    | Y BIT    |

Interrupt priority register (IP)

 If two interrupts having the same priority occur at the same time then the priorities assigned to them are shown in the Table 1.

| NUMBER | SOURCE   | PRIIORITY |
|--------|----------|-----------|
| 1      | IE0      | HIGHEST   |
| 2      | TF0      |           |
| 3      | IE1      |           |
| 4      | TF1      |           |
| 5      | RI OR TI | LOWEST    |

These priorities are assigned to the registers by default but if the programmer wishes
to change the priority can be changed by the IP register.

#### Interrupt Destination:

Table 2 depicts the vector location for different interrupt sources.

e.g. : If TF0 interrupt is generated by Timer 0, then the micro- controller corresponds to location 000BH. The execution will proceed from that location till a return instruction is encountered.

TABLE 2:

| SOURCE   | VECTOR ADDRESS |
|----------|----------------|
| IE0      | 0003H          |
| TF0      | 000BH          |
| IE1      | 0013H          |
| TF1      | 001BH          |
| RI OR TI | 0023H          |

**AIM:** - Write a program to show the use of INT0 and INT1.

Apparatus: - Top viewer simulator, Personal computer.

# Program:

|     | Instruction   | Comment                                                                          |
|-----|---------------|----------------------------------------------------------------------------------|
|     | ORG 0000 H    |                                                                                  |
|     | LJMP MAIN     | ; BY-PASS INTERRUPT VECTOR TABLE<br>; ISR FOR INTERRUPT INT 0 TO TURN ON THE LED |
|     | ORG 0003 H    | ; INT O ISR                                                                      |
|     | SETB P1.3     | ; TURN ON LED                                                                    |
|     | MOV R3, #255  |                                                                                  |
| L1: | DJNZ R3, L1   | ; LET LED BE ON                                                                  |
|     | CUR P1.3      | ; TURN OFF LED                                                                   |
|     | RETI          | RETURN FROM ISR                                                                  |
|     |               | ; MAIN PROGRAM FOR INITIALISATION                                                |
|     | ORG 30 H      |                                                                                  |
|     | MOV IE, #81 H | ; ENABLE INTO                                                                    |
| L2: | SJMP-12       |                                                                                  |
|     | END           | * * *                                                                            |

**AIM:** - Write a program of Flashing LED connected to port 1 of the Micro controller.

**Apparatus:** - Top viewer simulator, Personal computer.

# Program:

```
Start: mov a,#00h
again: mov p0,a
inc a
jc start #jump when a=FF+ 1
Ijmp again
end
```

**AIM:** - Write a program to generate a Ramp waveform using DAC with micro controller.

**Apparatus:** - Top viewer simulator, Personal computer.

#### Program:

| Port A    | EQU    | 0000 H |
|-----------|--------|--------|
| Port BEAU | 0002 H |        |
| Port C    | EQU    | 0004 H |
| CWR       | EQU    | 0006 H |

MOV A, #80H ; Initialize Port A of 8255 as output port. MOV DPTR, # Port A ; Load DPTR with port address of port A.

MOV A, FFH ; Initialize A

MOV B, A

ANL A, #80H; Check for MSB JZ SKIP

MOV A, B ; Initialize A

Ll: MOV @DPTR, A ; Output contents on port A.

INC A

CJNE A ,# FFH , L1 ; Compare A with FFH.

L2: DEC A ; Decrement A.

MOV @DPTR, A

JNZ L2. JNZ L1.

SKIP: MOV A, B ;Initialize A hack.

JMP L2.

**AIM:** - Write a program to interface the ADC.

**Apparatus:** - Top viewer simulator, Personal computer.

# Program:

|              | 00.00V       | 00                        |                                     |  |  |
|--------------|--------------|---------------------------|-------------------------------------|--|--|
|              | 01.25V       | 3F                        |                                     |  |  |
|              | 02.50V       | 7F                        |                                     |  |  |
|              | 05.00V       | FF                        |                                     |  |  |
| 2000         | 75 81 50     | MOV 81 H,#50H             | ;INITIALIZE THE<br>;POINTER         |  |  |
| 2003         | 74 98        | MOV A,#98H                | ;CONTROLWORDFO<br>R8255             |  |  |
| 2005         | 90 FF 03     | MOV DPTR,#0FF03H          | ;CONTROL WORD AD<br>;DRESS OFF03H   |  |  |
| 2008         | FO           | MOVX @DPTR,A              | ;OUT THE CONTROL<br>;WORD AT OFF03H |  |  |
| 2009         | 74 00        | LOOP1:MOV A,#00H          | ;SELECT THE                         |  |  |
| 200B         | 90 FF 01     | MOV DPTR,#0FF01 H         | ,                                   |  |  |
| 200E         | F0           | MOVX @DPTR,A              |                                     |  |  |
| 200F         |              | MOV A,#00H                | ;SEND SOC SIGNAL                    |  |  |
|              | 90 FF 02     | MOV DPTR,#0FF02H          |                                     |  |  |
| 2014         | F0           | MOVX @DPTR,A              |                                     |  |  |
|              | 74 03        | MOV A,#03H                |                                     |  |  |
| 2017         | 90 FF 02     | MOV DPTR,#0FF02H          |                                     |  |  |
| 201A         | F0           | MOVX @DPTR,A              |                                     |  |  |
| 201B         | 74 00        | MOV A,#00H                |                                     |  |  |
| 201D         | 90 FF 02     | MOV DPTR,#0FF02H          |                                     |  |  |
| 2020.        | F0           | MOVX @DPTR,A              |                                     |  |  |
| 2021         | 90 FF 02     | LOOP2:MOV DPTR,#0FF02H    | ;CHECK FOR END OF ;CONVERSION       |  |  |
| 2024         | EO           | MOVX A,@DPTR              |                                     |  |  |
| 2025<br>2029 | 5410<br>7404 | ANL A,#1 0H<br>MOV A,#04H | ;O/P ENABLE                         |  |  |
| 2029<br>202B | 90 FF 02     | MOV DPTR,#0FF02H          | ,O/F ENABLE                         |  |  |
| 202E         | FO           | MOVX @DPTR,A              |                                     |  |  |
| 202F         | 90 FF 00     | MOV DPTR,#0FF00H          | DEAD ADG                            |  |  |
| 2032         | E0           | MOVX A,@DPTR              | ;READ ADC                           |  |  |
| MC & PL      | MC & PLC Lab |                           |                                     |  |  |

| KCT College of Engineering and Technology                                                                                                    |                                                                                                    |                       | Department-EE                                                                                                    |                                                           |
|----------------------------------------------------------------------------------------------------|----------------------------------------------------------------------------------------------------|-----------------------|----------------------------------------------------------------------------------------------------|-----------------------------------------------------------|
| 2033                                                                                                    | F5 40                                                                                                    |                       | MOV 40H,A                                                                                                    | ;STORE THE RESULT<br>;AT 40H LOC.                         |
| 2035<br>2038<br>203B                                                                                                    | 12 20 41<br>90 31 00<br>12 06 F7                                                                                                    | LCALL LCALL           | DISPLAY<br>MOV DPTR,#3100H<br>06F7H                                                                                                    | ;CALL DISPLAY<br>;LOAD DISPLAY<br>;DISPLAY READING        |
| 203E                                                                                                    | 02 20 09                                                                                                    | LJMP                  | LOOP1                                                                                                    | ;DATA SEG.<br>;GO FOR NEXT                                |
| 2041                                                                                                    | 90 31 00                                                                                                    | DISPLA                | Y:MOV                                                                                                    | ;SAMPLE OF DATA<br>;DISPLAY LOC. 3100H<br>;LOADED IN DPTR |
| 2044<br>2048<br>2347<br>204A<br>204C<br>204D<br>2050<br>2052<br>2053<br>2058<br>2058<br>205B<br>205B<br>205B<br>205E<br>2061<br>2062<br>2065<br>2066<br>2068<br>206A<br>206D<br>206E<br>2071<br>2072<br>2075<br>2077<br>2078<br>207D<br>207E<br>207D<br>207E<br>208S<br>208S<br>208S<br>208S<br>208S<br>208S<br>207D<br>207D<br>207E<br>207D<br>207E<br>207S<br>208S<br>208S<br>208S<br>208S<br>208S<br>208S<br>208S<br>208 | 74 FF F0 90 31 01 74 FF F0 90 31 02 74 FF F0 90 31 03 74 FF F0 E5 40 54 F0 C4 90 30 00 93 90 31 04 F0 E5 40 54 0F 90 30 00 93 90 31 05 F0 90 31 06 74 FF F0 90 31 07 74 FF F0 22 7E 01 7D 25 00 00 DD FC DE F8 22 | DELAY<br>LP2:<br>LP1: | MOV A,#0FFH MOVX @DPTR,A MOV DPTR,#3101H MOV A,#0FFH MOVX @DPTR,A MOV DPTR,#3102H MOV A,#0FFH MOVX @DPTRA MOV DPTR,#3103H MOV A,#0FFH MOVX @DPTR,A MOV A,40H ANL A,#0F0H SWAP A MOV DPTR,#3000H MOVC A,@A+DPTR MOV DPTR,#3104H MOVX CDPTR,A MOV DPTR,#3104H MOVX CDPTR,A MOV DPTR,#3106H MOV DPTR,#3105H MOV DPTR,#3106H MOV DPTR,#3106H MOV DPTR,#3106H MOV A,#0FFH MOVX @DPTR,A MOV DPTR,#3107H MOV A,#0FFH MOVX @DPTR,A MOV DPTR,#3107H MOV A,#0FFH MOVX @DPTR,A MOV DPTR,#3107H MOV A,#0FFH MOVX @DPTR,A MOV DPTR,#3107H MOV A,#0FFH MOVX @DPTR,A RET  Z:MOV R6,#01 H MOV R5,#25H NOP NOP DJNZ R5,LP1 DJNZ R6,LP2 RET | ;MAKE CODE FOR<br>;FROM LOOKUP                            |
| MC % DI                                                                                                    | C L ab                                                                                                    |                       |                                                                                                    | 22                                                        |

Department-EE

| 3000 |    | ORG 3000H       |
|------|----|-----------------|
| 3000 | 03 | DFB 03H         |
| 3001 | 9F | DFB 9FH         |
| 3002 | 25 | DFB 25H         |
| 3003 | 0D | DFB ODH         |
| 3004 | 99 | DFB 92H         |
| 3005 | 49 | DFB 49H         |
| 3006 | 41 | <b>DFB 41 H</b> |
| 3007 | 1F | DFB 1FH         |
| 3008 | 01 | DFB 01H         |
| 3009 | 09 | DFB 09H         |
| 300A | 11 | DFB 11H         |
| 300B | C1 | DFB 001H        |
| 300C | 83 | DFB 63H,        |
| 300D | 85 | DFB 85H         |
| 300E | 61 | DFB 61H         |
| 300F | 71 | DFB 71 H        |

**AIM:** - Write a program to control a stepper motor in direction, speed and number of steps.

**Apparatus:** - Top viewer simulator, Personal computer.

# Program:

|                                                                                                    | 90 FF 03<br>7480<br>F0                                                                                        | MOV DPTR,#OFF03H<br>MOV A,#80H<br>MOVX @DPTR,A                                                                                         |
|----------------------------------------------------------------------------------------------------|----------------------------------------------------------------------------------------------------|----------------------------------------------------------------------------------------------------|
| 2005<br>2006<br>2009<br>200B<br>200C<br>200F<br>2012<br>2014<br>2015<br>2018<br>201B<br>201 D<br>201E<br>2021<br>2024<br>2026 | F0 90 FF 00 ST 74 FA FO 122020 90 FF 0C 74 F6 FO 12 20 2C 90 FF OC 74 F5 F0 122020 90 FF 00 74 F9 FO 12 20 2D | MOVX @DPTR,A  CART: MOV DPTR,#0FF00H  MOV A,#0FAH  MOVX @DPTR,A  LCALL DELAY  MOV DPTR,#0FF00H  MOV A,#0F6H  MOVX @DPTR,A  LCALL DELAY |
| 202D                                                                                                    |                                                                                                    | DELAY: MOV R7,#32H                                                                                                    |
| 202F                                                                                                    | 7E F9                                                                                                    | LP1: MOV R6,#0F9H                                                                                                    |
| 2031                                                                                                    | 00                                                                                                    | LP2: NOP                                                                                                    |
|                                                                                                    | DE FD                                                                                                    | DJNZ R6,LP2                                                                                                    |
| 2034                                                                                                    |                                                                                                    | DJNZ R7,LP1                                                                                                    |
| 2036                                                                                                    |                                                                                                    | RET                                                                                                    |

**AIM:** - Write a program to control the speed of DC motor.

**Apparatus:** - Top viewer simulator, Personal computer.

# Program:

| 3000 |                     |        | ORG 3000H              |
|------|---------------------|--------|------------------------|
| 3000 | 75 8150             |        | MOV 81H,#50H           |
| 3003 | 7430                |        | MOVA,#80H              |
| 3005 | 9C FF 03            |        | MOV DPTR,#OFF03H.      |
| 3008 | FC                  |        | MOVX @DPTR,A           |
| 3009 | 74 FF               | START: | MOVA,#OFFH             |
| 300B | 90 FF 02            |        | MOV DPTR,#OFF02H       |
| 300E | F0                  |        | MOVX @DPTR,A           |
| 30OF | 90 FF 00            |        | MOV DPTR,#OFF,00h      |
| 3012 | FC.                 |        | MOVX @DPTR,A           |
| 3013 | 12 30 26            |        | LCALL DELAY            |
| 3016 | 74 00               |        | MOVA.#OOH              |
| 3018 | 90 FF 02            |        | MOV DPTR,#OFF02H       |
| 301B | F0                  |        | MOVX@DPTR,A            |
| 301C | 90 FF 00            |        | MOV DPTR,#OFF00H       |
| 301F | F0                  |        | MOVX @DPTR,A           |
| 3020 | 12 30 26            |        | LCALL DELAY            |
| 3023 | 02 30 09            |        | LJMP START             |
| 3026 | 7F 64               | DELAY: | MOV R7,#064H           |
| 3028 | 7E                  | LP1:   | MOV R6,#0F9H           |
| 302A | 0C                  | LP2:   | NOP                    |
| 302B | DE FD               |        | DJNZR6,LP2             |
| 302D | D <sup>I</sup> F F9 |        | DJNZ R7,LP1 302F22 RET |
|      |                     |        |                        |

**AIM:** - Interfacing of high power devices to Micro-controller port-lines, LED, relays and LCD display.

Apparatus: - Top viewer simulator, Personal computer.

# Program:

# **LED MATRIX**

# **PORT ADDRESS**

| Port A                | 00 |
|-----------------------|----|
| Port B                | 01 |
| Port C                | 02 |
| Control Word Register | 03 |

#### **PROGRAM**

| Address | Opcodes         | Mnemonics         |
|---------|-----------------|-------------------|
| 2000    | 90 FF 03        | MOVDPTR,#0FF03H   |
| 2003    | 7480            | MOVA,#80H         |
| 2005    | FO              | MOVX@DPTR,A       |
| 2006    | 90 FF 00 START: | MOVDPTR,#0FF00H   |
| 2009    | 74 E0           | MOVA,#0E0H        |
| 200B    | F0              | MOVX@DPTR,A       |
| 200C    | 90 FF 01        | MOV DPTR,#0FF01H  |
| 200F    | 74 7F           | MOVA,#7FH         |
| 2011    | F0              | MOVX@DPTR,A       |
| 2012    | 12 20 96        | LCALL DELAY1      |
| 2015    | 90 FF 00        | MOVDPTR,#OFFOOH   |
| 2018    | 74 FF           | MOVA,#OFFH        |
| 201A    | F0              | MOVX@DPTR,A       |
| 201 B   | 90 FF 01        | MOV DPTR,#0FF01 H |
| 201E    | 74 BF           | MOV A,#OBFH       |
| 2020    | F0              | MOVX@DPTR,A       |
| 2021    | 90 FF 00        | MOV,DPTR,#0FF00H  |
| 2024    | 74 DF           | MOVA,#0DFH        |
| 2026    | F0              | MOVX@DPTR,A       |
| 2027    | 12 20 96        | LCALL DELAY1      |
| 202A    | 90 FF 00        | MOVDPTR,#0FF00H   |
| MC & PL | C Lab           |                   |

26

| TZOT    | C 11    | CE .     |           | 1    | TC 1 1     |                  |
|---------|---------|----------|-----------|------|------------|------------------|
| K ( : I | College | of Engi  | neering   | and  | Technol    | nov              |
| 1101    | Conege  | or Lingi | 110011115 | ullu | 1 CCIIIIOI | ~ <sub>5</sub> , |

# Department-EE

| 202D<br>202F | 74 FF<br>F0 | MOV A.#0FFH<br>MOVX, @DPTR,A |
|--------------|-------------|------------------------------|
| 2030         | 90 FF 01    | MOV DPTR,#0FF01H             |
| 2033         | 74 DF       | MOVA,#0DFH                   |
| 2035         | F0          | MOVX@DPTR,A                  |
| 2036         | 90 FF 00.   | MOVDPTR,#0FF00H              |
| 2039         | 74 BF -     | MOV A.#OBFH                  |
| 203B         | F0          | MOVX@DPTR,A                  |
| 203C         | 12 20 96    | LCALL DELAY1                 |
| 203F         | 60 FF 00    | MOVDPTR,#0FF00H              |
| 2042         | 4 FF        | MOV A,#OFFH                  |
| 2044         | FJ          | MOVX@DPTR,A                  |
| 2045         | 90 FF 01    | MOVDPTR,#0FF01H              |
| 2048<br>204A | 74 E7<br>F0 | MOV A.#0E7H<br>MOVX@DPTR, A  |
| 204B         | 90 FF 00    | MOV DPTR,#0FF00H             |
| 204E         | 47 7F       | MOV A,#7FH                   |
| 2050         | F0          | MOVX@DPTR,                   |
| 2051         | 12 20 96    | LCALLDELAY1                  |
| 205A         | 90 FF 01    | MOVDPTR,#0FF01H              |
| 205D         | 74 FB       | MOVA,#0FBH                   |
| 205F         | F0          | MOVX@DPTR,A                  |
| 2050         | 90 FF 00    | MOVDPTR,#OFFOOH              |
| 2065         | FO          | MOVX@DPTR,A                  |
| 2066         | 12 20 98    | LCALL DELAY1                 |
| 2065         | FO          | MOVX@DPTR,A                  |
| 2066         | 12 20 98    | LCALL DELAY1                 |
| 2069         | 90 FF 00    | MOVDPTR,#0FF00H              |
| 205F         | F0          | MOVX@DPTR,A                  |
| 2050         | 90 FF 00    | MOVDPTR,#OFFOOH              |
| 2065         | FO          | MOVX@DPTR,A                  |
| 2066         | 12 20 98    | LCALL DELAY1                 |
| 2065         | FO          | MOVX@DPTR,A                  |
| 2066         | 12 20 98    | LCALL DELAY1                 |
| 206C         | 74 FF       | MOVA,#0FFH                   |
| 206E         | F0          | MOVX@DPTRA                   |
| 206F         | 90 FF 01    | MOVDPTR,#0FF01H              |
| 2072         | 74 FD       | MOVA.#0FDH                   |
| 2074         | F0          | MOVX@DPTR,A                  |
| MC & P       | LC Lab      |                              |

27

| KCT Coll             | ege of Engineering and  | Technology                                   |
|----------------------|-------------------------|----------------------------------------------|
| 2075<br>2078<br>207A | 90 FF 00<br>74 DF<br>F0 | MOV DPTR,#0FF0H<br>MOVA.#0DFH<br>MOVX@DPTR,A |
| 207B                 | 12 20 96                | LCALL DELAYI                                 |
| 207E                 | 90 FF 00                | MOV DPTR.#0FF00H                             |
| 2081                 | 74 FF                   | MOVA,#0FFH                                   |
| 2083                 | F0                      | MOVX@DPTR,A                                  |
| 2084                 | 90 FF 01                | MOVDPTR,#0FF01H                              |
| 2087                 | 74 FE                   | MOVA,#0FEH                                   |
| 2089                 | F0                      | MOVX@DPTR,A                                  |
| 208A                 | 90 FF 00                | MOV DPTR,#0FF00H                             |
| 208D                 | 74 E0                   | MOVA,#0E0H                                   |
| 208F                 | F0                      | MOVX@DPTP,A                                  |
| 2090                 | 12 20 96                | LCALL DELAY1                                 |
| 2093                 | 02 20 06                | LJMP START                                   |
| 2096                 | 7F 09 DELAY             | 71 MOV R7,#09H                               |
| 2098                 | <b>7E 64</b> LP1:       | MOV R6,#64H                                  |
| 209A                 | 00 LP2:                 | NOP                                          |
| 209B                 | DE FD                   | DJNZ R6,LP2                                  |
| 209D                 | DF F9                   | DJNZ R7,LP1                                  |
| 209F                 | 22                      | RET                                          |

# $\underline{RELAY}$

Department-EE

| PORT ADDRESS          |      |
|-----------------------|------|
| Port A                | FF00 |
| Port B                | FF01 |
| Port C                | FF02 |
| Control Word Register | FF03 |

| PROG<br>Addres | <u>RAM</u><br>ss <sub>.</sub> Opcodes | Mnemonics                    | Comments                      |
|----------------|---------------------------------------|------------------------------|-------------------------------|
| 3000           | 74 80                                 | MOVA,#80H                    |                               |
| 3002           | 90 FF 03                              | MOV DPTR,#0FF03H             | ;control word 80H             |
| 3005           | F0                                    | MOVX @DPTR,A                 | ;make all ports as            |
| 3006<br>3008   | 74 0F<br>90 FF 00                     | MOVA,#0FH<br>MOVDPTR,#0FF00H | ;output<br>;output OFH on por |

| KCT Col | lege of Engineer | Department-EE |                 |                                            |
|---------|------------------|---------------|-----------------|--------------------------------------------|
| 300B    | F0               |               | MOVX@DPTR,A     |                                            |
| 300C    | 12 30 18         |               | LCALL DELAY     | ;generate a delay                          |
| 300F    | 74 00            |               | MOVA,#00H       | output 00H on port-A                       |
| 3011    | 90 FF 00         |               | MOVDPTR,#0FF00H |                                            |
| 3014    | F0               |               | MOVX@DPTR,A     |                                            |
| 3015    | 12 30 18         |               | LCALL DELAY     | ;generate a delay                          |
| 3018    | 02 30 06         |               | LJMP START      | A chitring sound of<br>;relay is generated |
| 301B    | 7F 64            | DELAY:        | MOV R7,#64H     |                                            |
| 301D    | 7E F9            | LP1:          | MOV R6,#0F9H    |                                            |
| 301F    | 00               | LP2:          | NOP             |                                            |
| 3020    | DE FD            |               | DJNZ R6,LP2     |                                            |
| 3022    | DF F9            |               | DJNZ R7,LP1     |                                            |
| 3024    | 22               |               | RET             |                                            |
|         |                  |               |                 |                                            |

for CHEN 4570 – Instrumentation and Process Control Programmed Logic Controller (PLC) Experiment for CHEN 4570 – Instrumentation and Process Control

#### **BUDGET SUMMARY:**

Total Project Budget \$ 1992 EEF Request \$ 1600 Outside funding:

**Source** Instrumentation and Process Control (CHEN 4570) is a required course for the B.S. Chemical Engineering and B.S. Chemical & Biological Engineering degree programs at CU-Boulder. In the mid- 1990's, this course was expanded from three to four credit hours to include a laboratory component. Since then, students meet for lab three hours per week throughout the semester and complete 14 laboratory experiments. These experiments are carried out in the ITLL and in the Chemical Engineering undergraduate laboratory (ECCH 1B70). As career opportunities evolved for ChE graduates in the 80's and 90's more of our alumni were working in pharmaceutical, specialty chemical, and manufacturing positions where they encountered programmed logic controllers (PLC's) Based on this feedback from alumni, we modified the course in the late 90's to include three (of the 14) laboratory exercises that introduce our students to the concepts and practice of PLC's. We acquired PLC hardware and software from Bytronics, Ltd., ih England and have used that for the past ten years. The feedback from our alumni over the past ten years has been positive and reinforcing; however, lately, we have heard that our hardware and software are outdated when compared to current industrial practice. We have also recognized this because the software (LadSim) will only run on a Windows 2000 operating system, which means that we cannot use the computers in the ITLL and ChE undergraduate labs and must use older machines loaded with Windows 2000. The purpose of this request then it to allow us to upgrade, modernize and expand our PLC hardware and software and thereby continue this important component of our laboratory education in instrumentation and process control. We have used commercial Allen-Bradley MicroLogik PLC's in student projects for over five years now. These were suitable for these projects because student teams could dedicate the time required to learn the use of the hardware and, in particular, the support software (Rockwell RSLogix 500), which is quite complek ("industrial strength"). In recent developments, the cost of the PLC hardware and software has reduced to a manageable level. Additionally, Rockwell has released a scaled-down version of the software (RS Logix Micro) that is appropriate to the time constraints of the CHEN 4570 lab. And, software is now available from a separate vendor in Canada, Logik Pro, that allows students to learn PLC fundamentals and programming in a simulated environment prior to encountering the MicroLogix/RS Logix Micro "real world" equipment. So, we now believe that we can acquire, at modest cost, a set of PLC's and software that will allow us, at once, to modernize and make great improvement in the PLC laboratory exercises in CHEN 4570. To do this, we require four Allen-Bradley MicroLogix 1000 PLC units, four RS Logix Micro software licenses, and 20 networkbased licenses of the Logix Pro simulator software. This acquisition also expands our capability to accommodate the increased enrollments in our two B.S. degree programs.

KCT College of Engineering and Technology

Department-EE

All ChE and ChBE undergraduate students are required to take CHEN 4570. Projected enrollments are shown in the table below. These are based on current enrollments in prior classes.

Spring 2009 66

Spring 2010 78

Spring 2011 150

Spring 2012 150

**Enrollment Projection --**

**Project Impact** 

Project Budget

#### Confirmed? [Y/N]

#### **Total Amount**

Department Contribution Y \$392

College Contribution 0

#### **BUDGET BREAKDOWN:**

Equipment and Materials:

#### **Item Name / Description**

#### **Unit Price Quantity Total Amount**

Allen-Bradley MicroLogix 1000 PLC \$199 4 \$796

Rockwell RS Logix Micro Software 129 4 516

Logix Pro Simulation Software 34 20 680

Total \$ \$1992